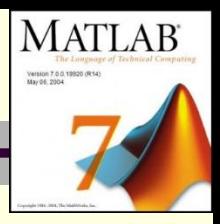

### **Курс: Программные продукты в математическом моделировании.**

*Лекция* 

## **Операции с матрицами в MatLab 7**

#### *Возможности системы МатЛаб*

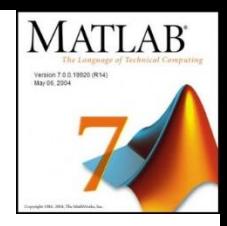

MATLAB- это уникальная коллекция реализаций современных численных методов компьютерной математики.

• Вычисления, визуализация, программирование

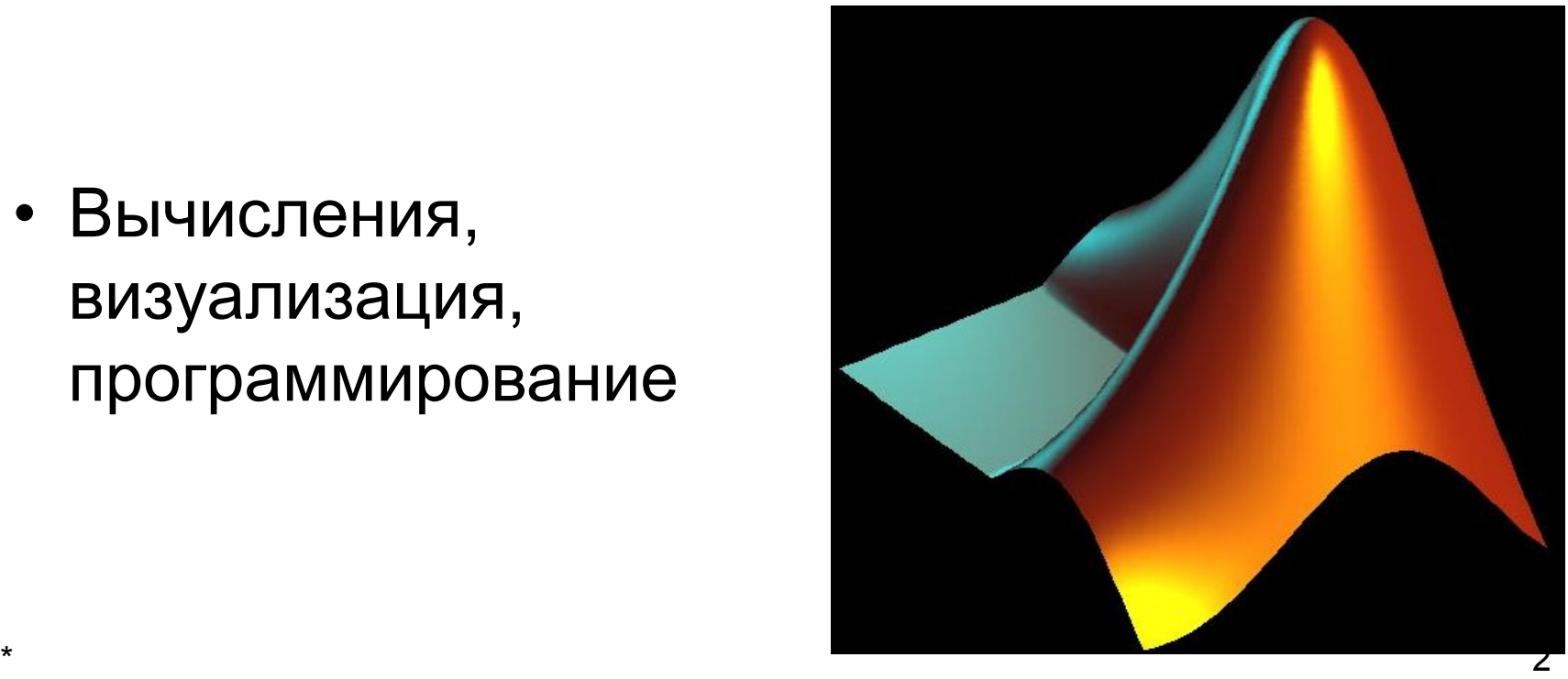

#### **MATLAB - уникальная коллекция реализаций современных вычислительных методов**

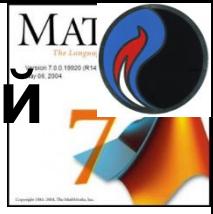

- **• матричные и логические операторы**
- **• элементарные и специальные функции**
- **• полиномиальная арифметика**
- **• многомерные массивы, массивы записей и ячеек**
- **• дифференциальные уравнения**
- **• вычисление квадратур**
- **• поиск корней нелинейных алгебраических уравнений**
- **• оптимизация функций нескольких переменных**
- **• одномерная и многомерная интерполяция**
- **• аналитические расчёты**

и многое другое

### *Возможности системы MATLAB*

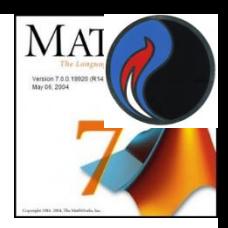

- **• В области визуализации и графики**:
	- возможность создания двумерных и трехмерных графиков
	- осуществление визуального анализа данных
- **• В области программирования**:
	- интерактивная среда программирования
	- язык программирования, близкий к обычной математической нотации
	- свыше 1000 встроенных математических функций
	- работа с текстовыми и двоичными файлами
	- применение программ, написанных на Си, C++, ФОРТРАН и JAVA
- **• Средство построения графического интерфейса пользователя** (GUI)

– облегчает взаимодействие пользователя с системой

#### *Список рекомендуемой литературы :*

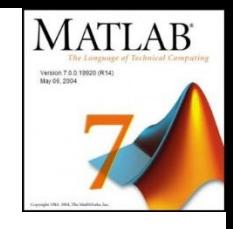

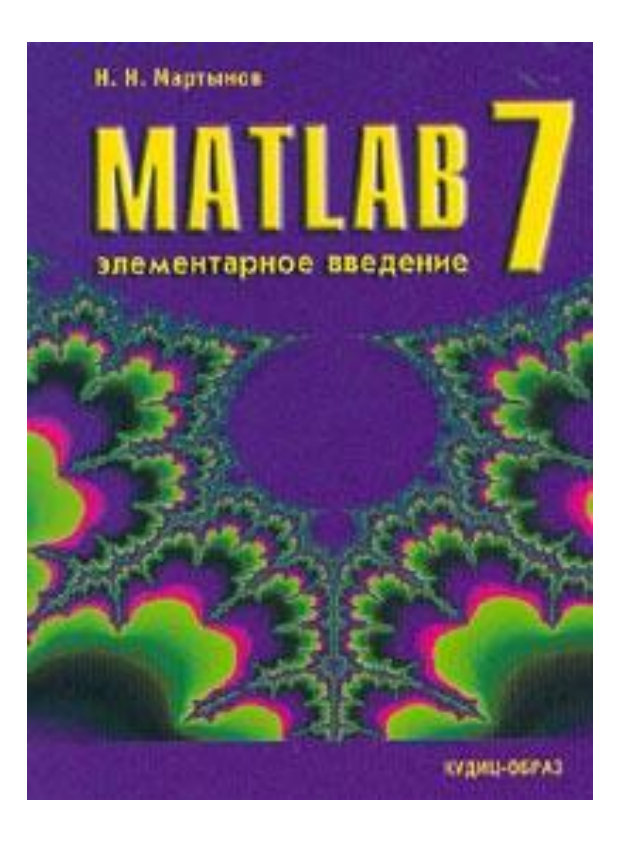

**Мартынов Н.Н. Matlab 7. Элементарное введение**. -М:КУДИЦ-ОБРАЗ,2005.-416с

#### *Список рекомендуемой литературы :*

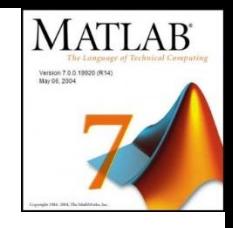

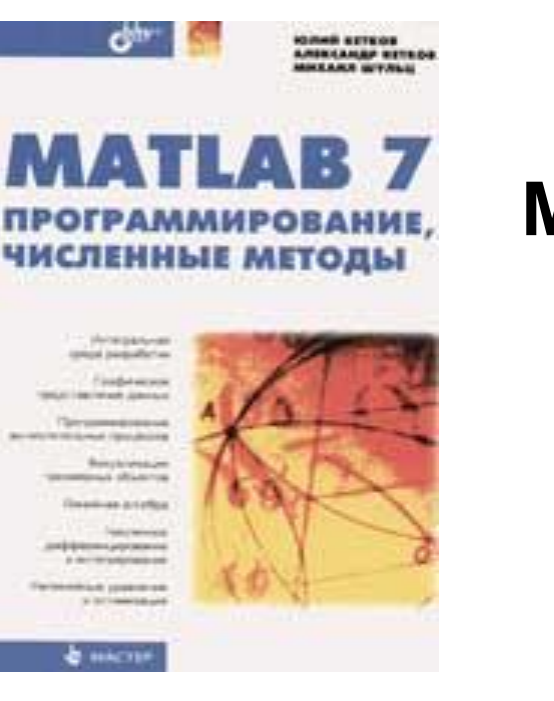

#### **Юлий Кетков, Александр Кетков, Михаил Шульц Matlab 7. Программирование, численные методы.** -БХВ-Петербург, СПб ,2005.-742 с

#### *Основной интерфейс MATLAB*

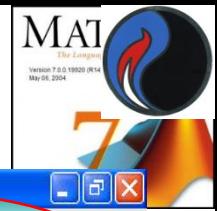

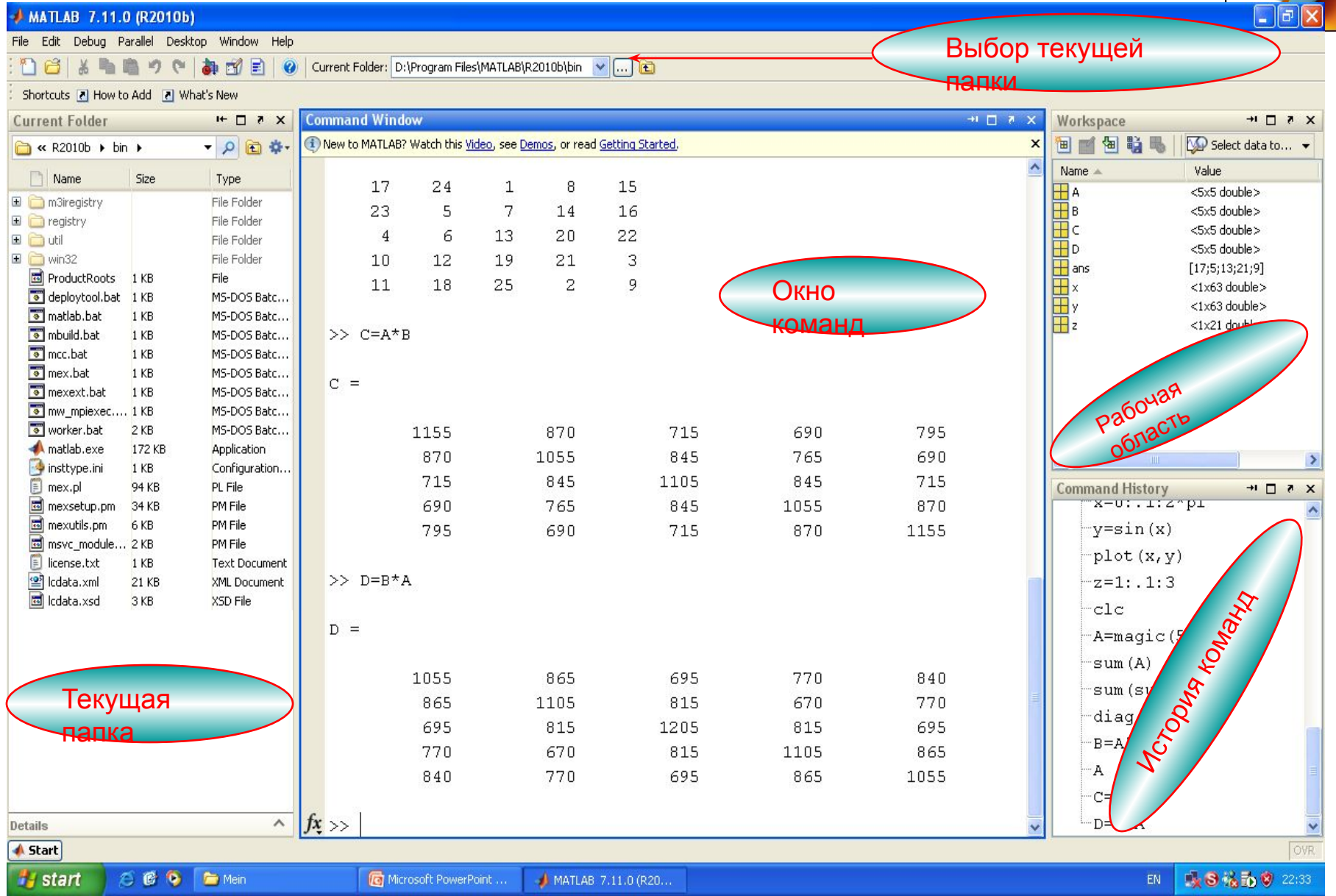

#### *Главное меню*

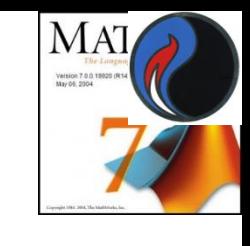

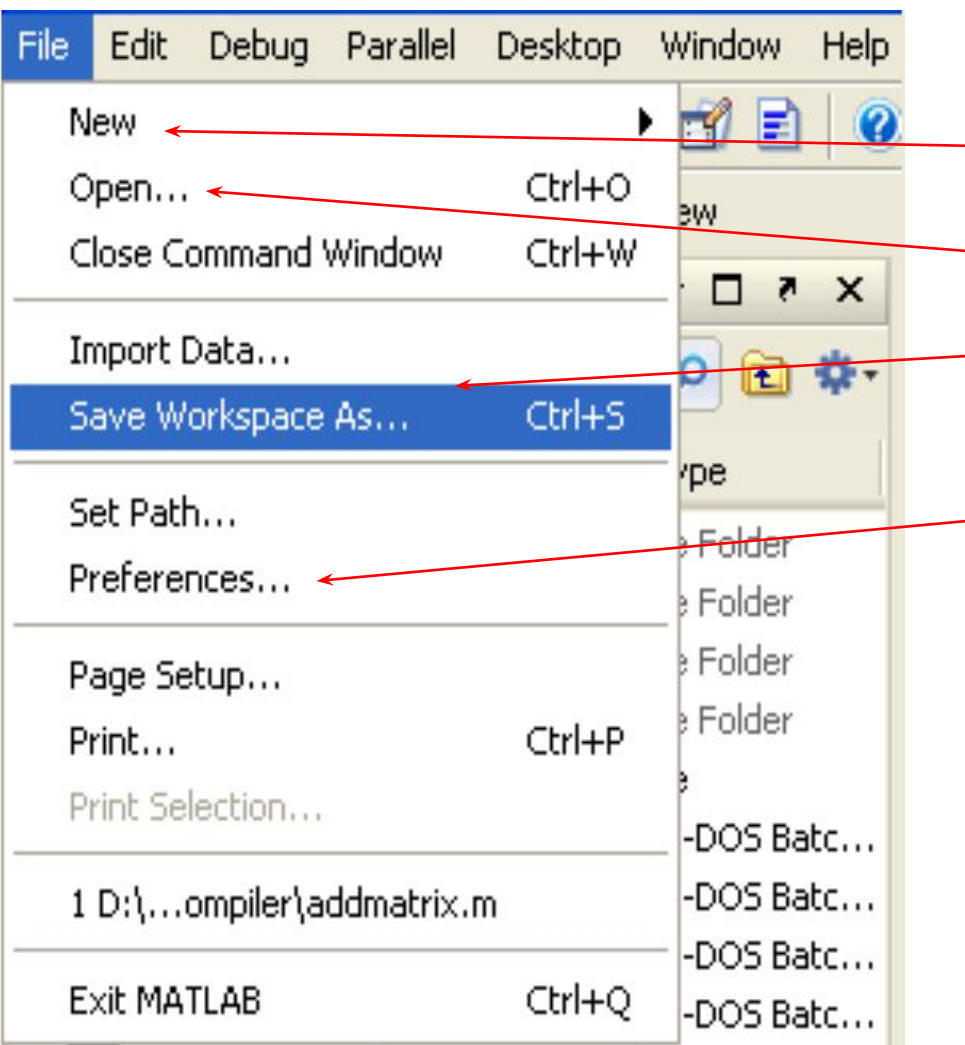

- Создать новый файл
- Открыть файл МАТЛАБ
- Сохранить рабочую область как файл типа .mat
- Предпочтения для интерфейсов МАТЛАБ (установка шрифтов, цветов и много другого)

#### *Настройка вида рабочего стола*

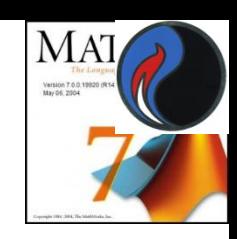

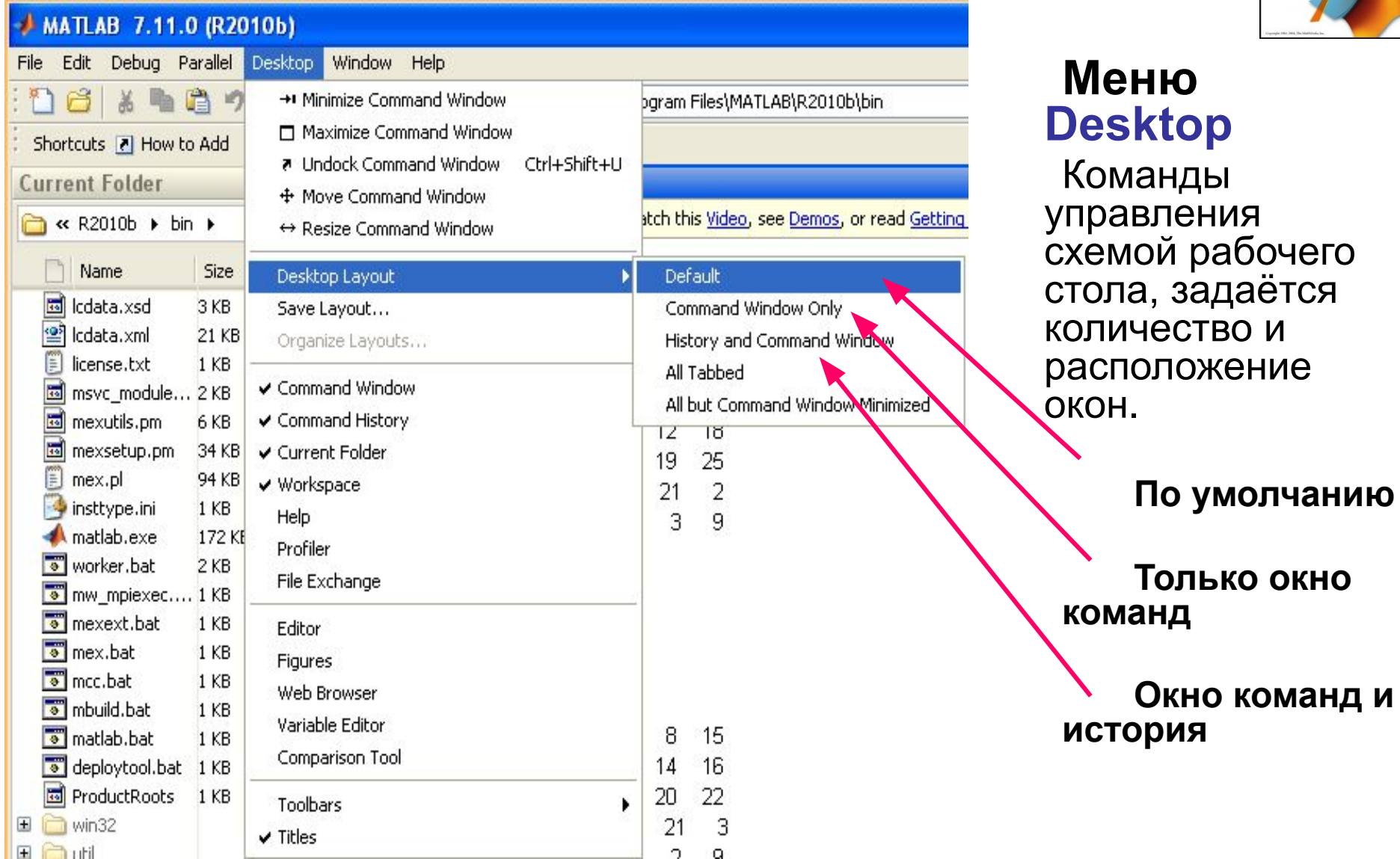

#### 9

#### *По умолчанию*

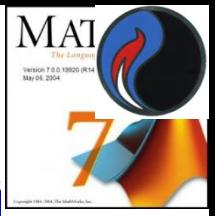

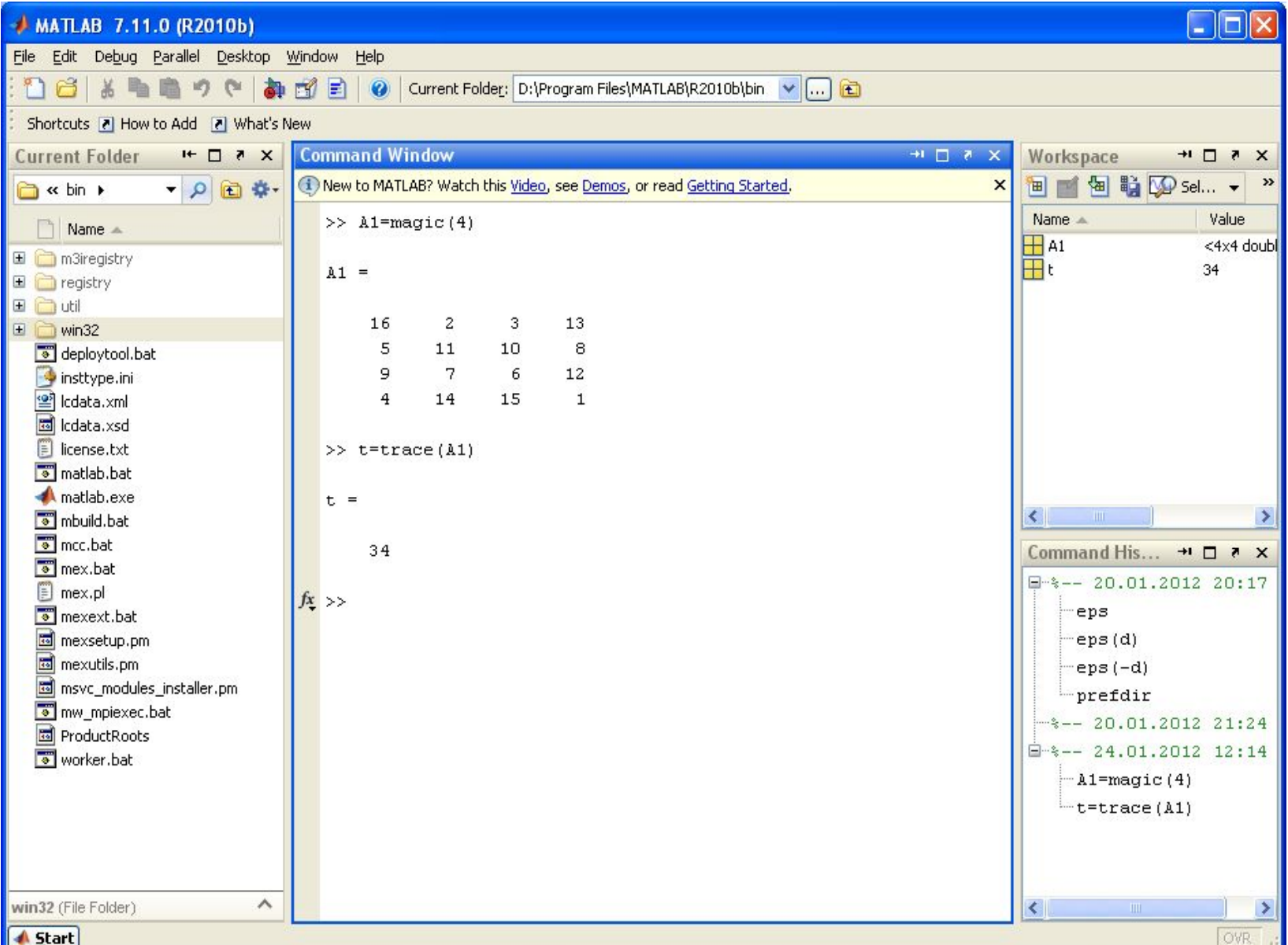

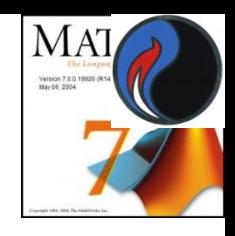

### **Работа в окне команд (режим калькулятора)**

В системе МАТЛАБ можно

- **• производить арифметические операции с** 
	- ✔ **действительными и комплексными числами,**
	- ✔ **векторами и матрицами,**
- **• вычислять функции,**
- **• работать с полиномами и рядами,**
- **• строить графики различных функций**

причём, непосредственно в интерактивном режиме, т.е. без подготовки программы

### *Работа в окне команд*

**MATLAB** 

Version 7.0.0.19920 (F

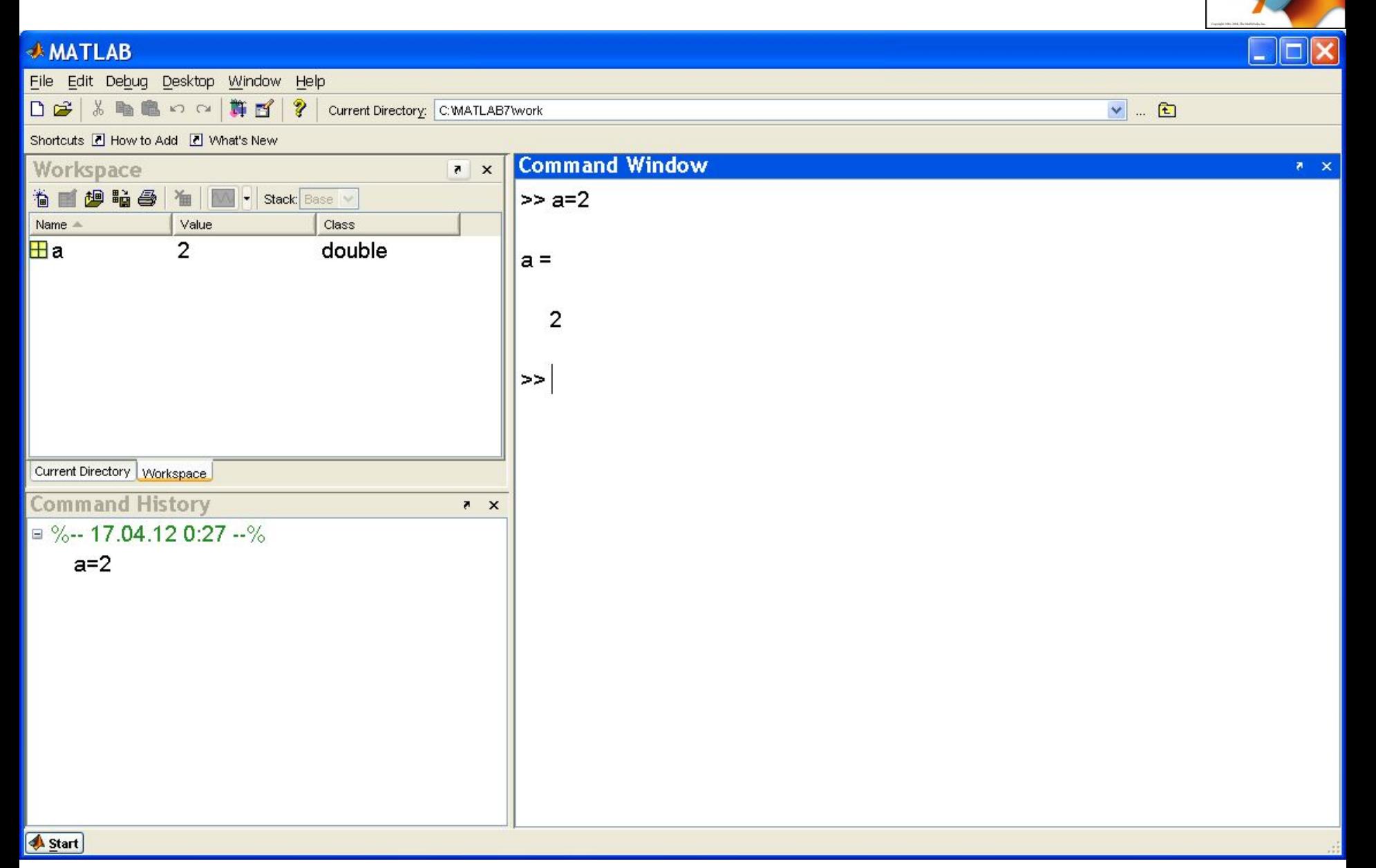

### *Работа в окне команд*

**MATLAB** 

Version 7.0.0, 19920 (R)

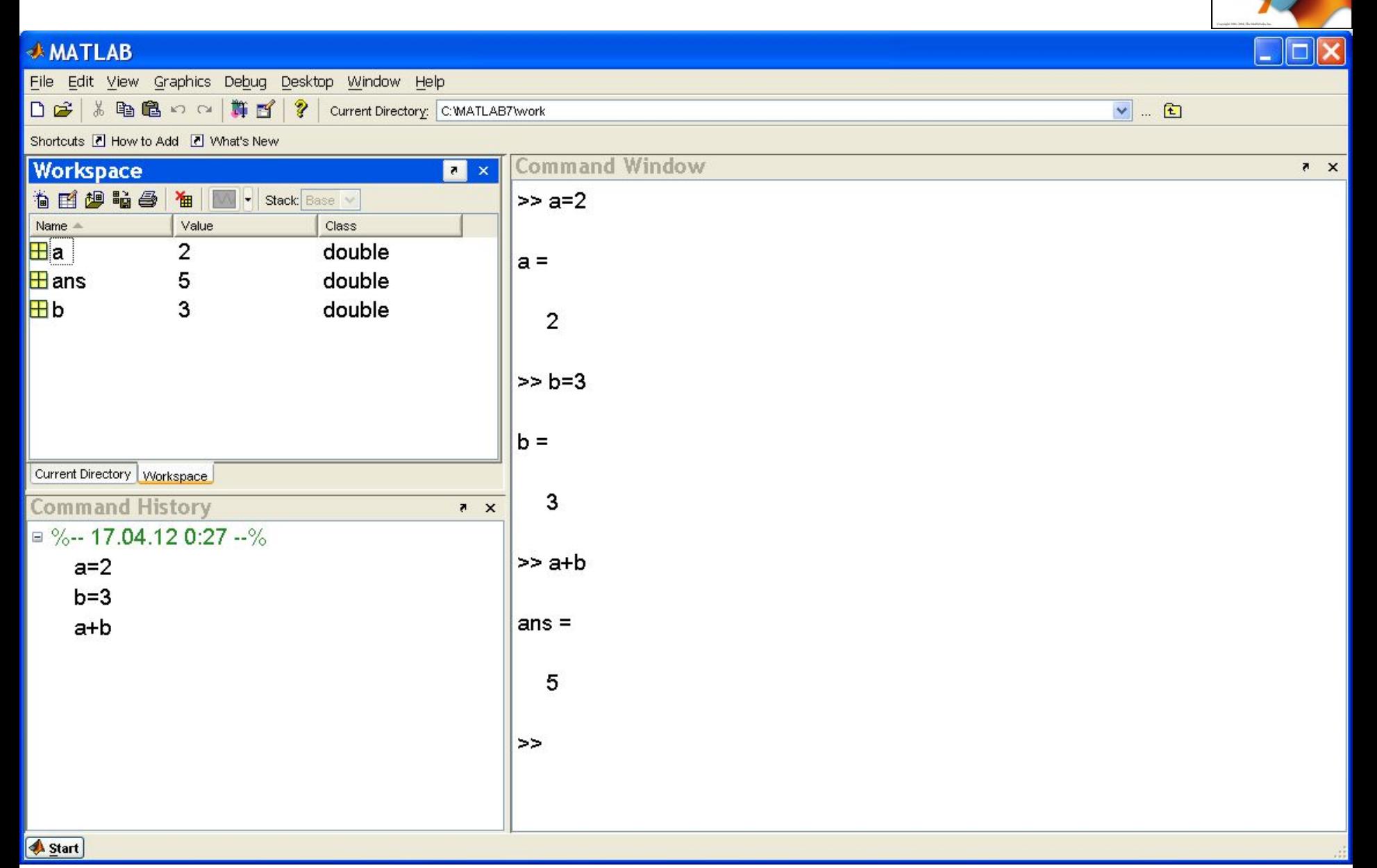

### *Понятие M-файла*

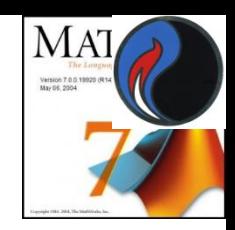

Способы повторного ввода команд:

- 1. Использовать окно **Command History**
- 2. Применить **m-файл**
- **m-файл** может содержать команды, а также управляющие структуры языка **MatLab.**
- Вызов такого файла осуществляется заданием его имени. Имя этого файла должно иметь расширение **m.** Это текстовый файл – можно создавать и редактировать в любом текстовом редакторе (предпочтительнее – во встроенном редакторе **MatLab**).
- **m-файлы** подразделяются на 2 типа:
	- сценарии (**script**)
	- функции (**function**)

### *M-файл (сценарий)*

Содержит серию команд, которые выполняются в **режиме интерпретации** построчно.

- **Если в команде имеется ошибка, она не обрабатывается, и система переходит в режим ожидания.**
- Сценарий работает **только** с переменными, расположенными в **рабочей области MatLab.**

## **М-функция**

Отличие от сценария:

- •Функция может компилироваться целиком с последующим размещением исполняемого кода в памяти
- •Функция может иметь локальные переменные, размещаемые в собственной рабочей области
- •В функции могут быть входные и выходные параметры

### *Команды управления окном*

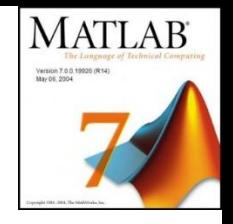

- **clc** очистки окна;
- **who** вывод имен активных переменных;
- **clear** удаление всех переменных;
- **clear a** удаление переменной a;
- **File->Save Workspace as**… сохранение в
- файле на диске содержимого рабочего
- пространства. Расширение файла **mat**.
- **File ->Load Workspace** ->указание matфайла для загрузки

## *Действительные и комплексные*

*числа*

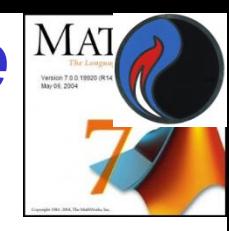

- -68
- 3.4567
- 7.13e13 означает 7.13\*10<sup>13</sup>
- 1.7977е+308 максимальное число **realmax**
- 2.2251e-308 минимальное число **realmin**
- **Inf** для обозначения **∞**
- **-Inf** для обозначения **-∞**
- **NaN** не число ( при делении 0/0)

2+3i

-6.789+0.834e-2\*i

4-2j;

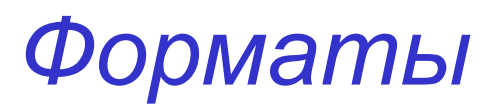

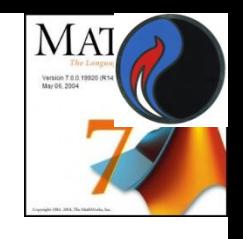

- **• format short**  4 цифры после точки (по умолчанию)
- **• format long**  15 цифр после десятичной точки
- **• format short e**  короткое с плавающей точкой
- **• format long e**  длинное с плавающей точкой
- **• format long g** –выбирается наиболее удачное
- **• format short g** (с плавающей точкой или с фиксированной)
- **• format rat**  формат для вывода рациональных чисел
- **• format bank**  денежный формат (2 цифры после точки)
- **• format loose**  обычный стиль вывода в окне команд
- **• format compact**  компактный стиль вывода данных <sup>18</sup>

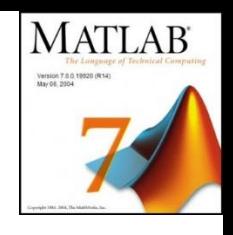

#### **Вывод комментария на экран**

**disp ('Результаты расчета')**

#### **Вывод значения а с точностью до 3 значащих цифр vpa(а,3)**

#### **Знак точка с запятой в конце ввода предотвращает вывод результата на экран;**

# MА

#### *Арифметические операторы*

Основные: **+ - \* / ^** Обратное деление **\** - справа налево Поэлементные: **.\* ./ .^ .\**

#### **Операторы отношения** > >= <=

Для комплексных чисел сравниваются только действительные части

### **Логические операторы**

**&** — **И |** — **ИЛИ ~** — **НЕ** 

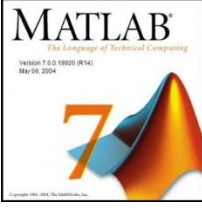

В математических выражениях операторы имеют определенный **приоритет исполнения***.*

Например, в MATLAB приоритет логических операторов выше, чем арифметических, приоритет возведения в степень выше приоритетов умножения и деления, приоритет умножения и деления выше приоритета сложения и вычитания.

#### *Элементарные алгебраические функции*

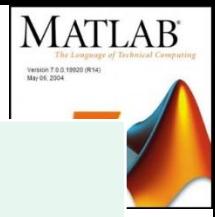

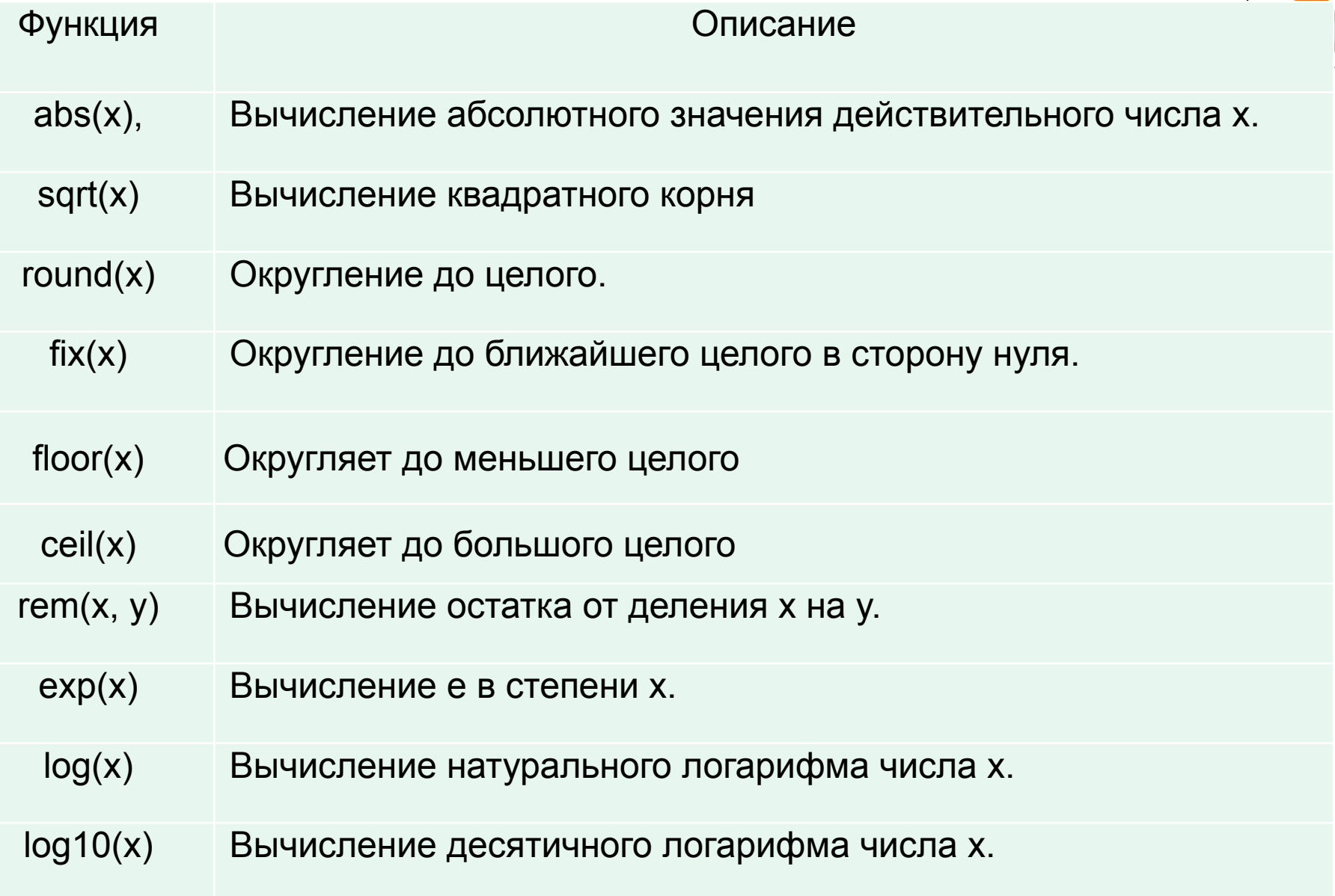

## *Тригонометрическиe функции*

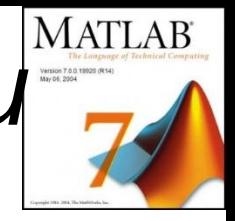

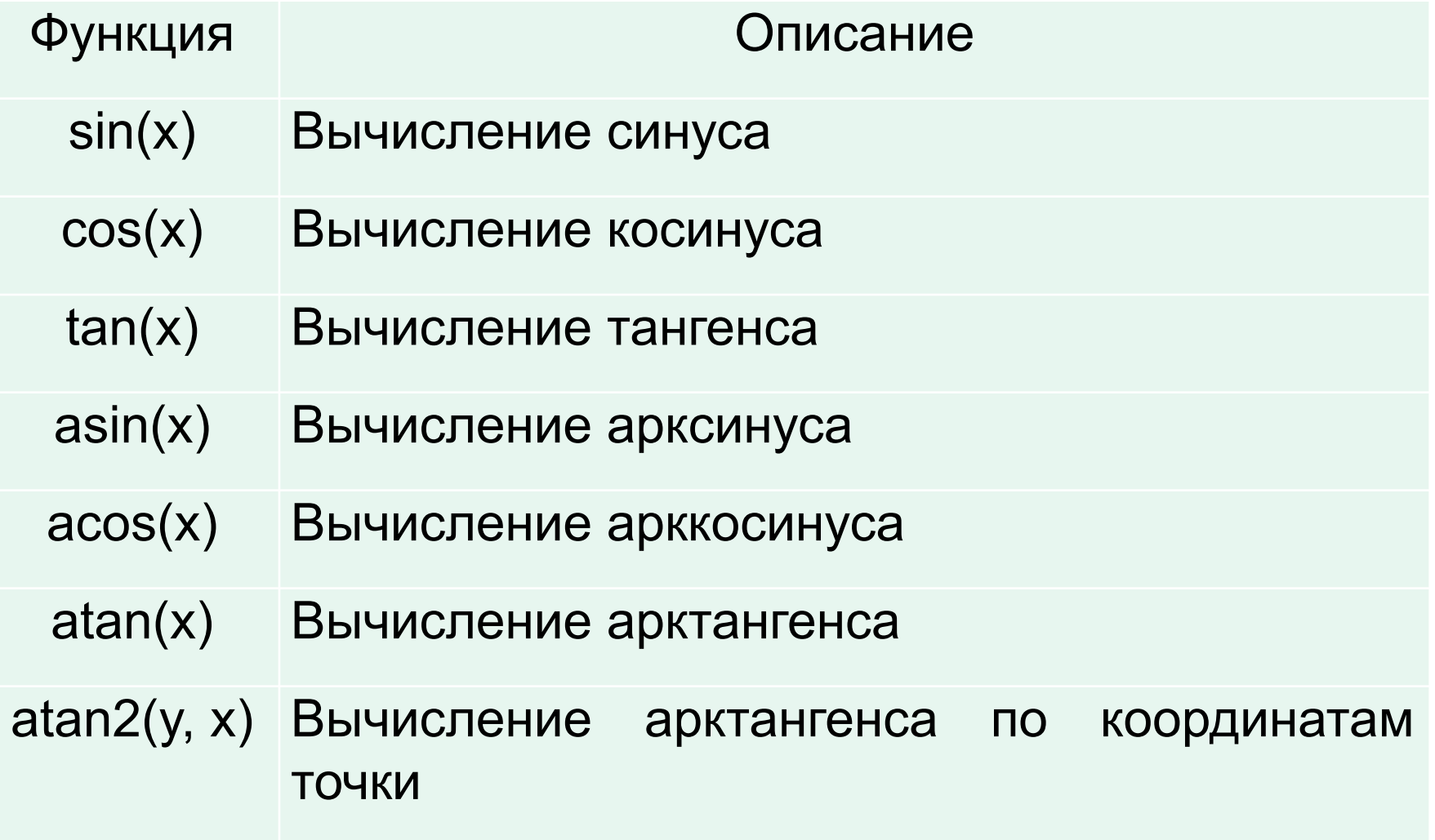

## **Переменные**

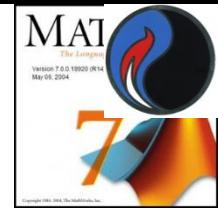

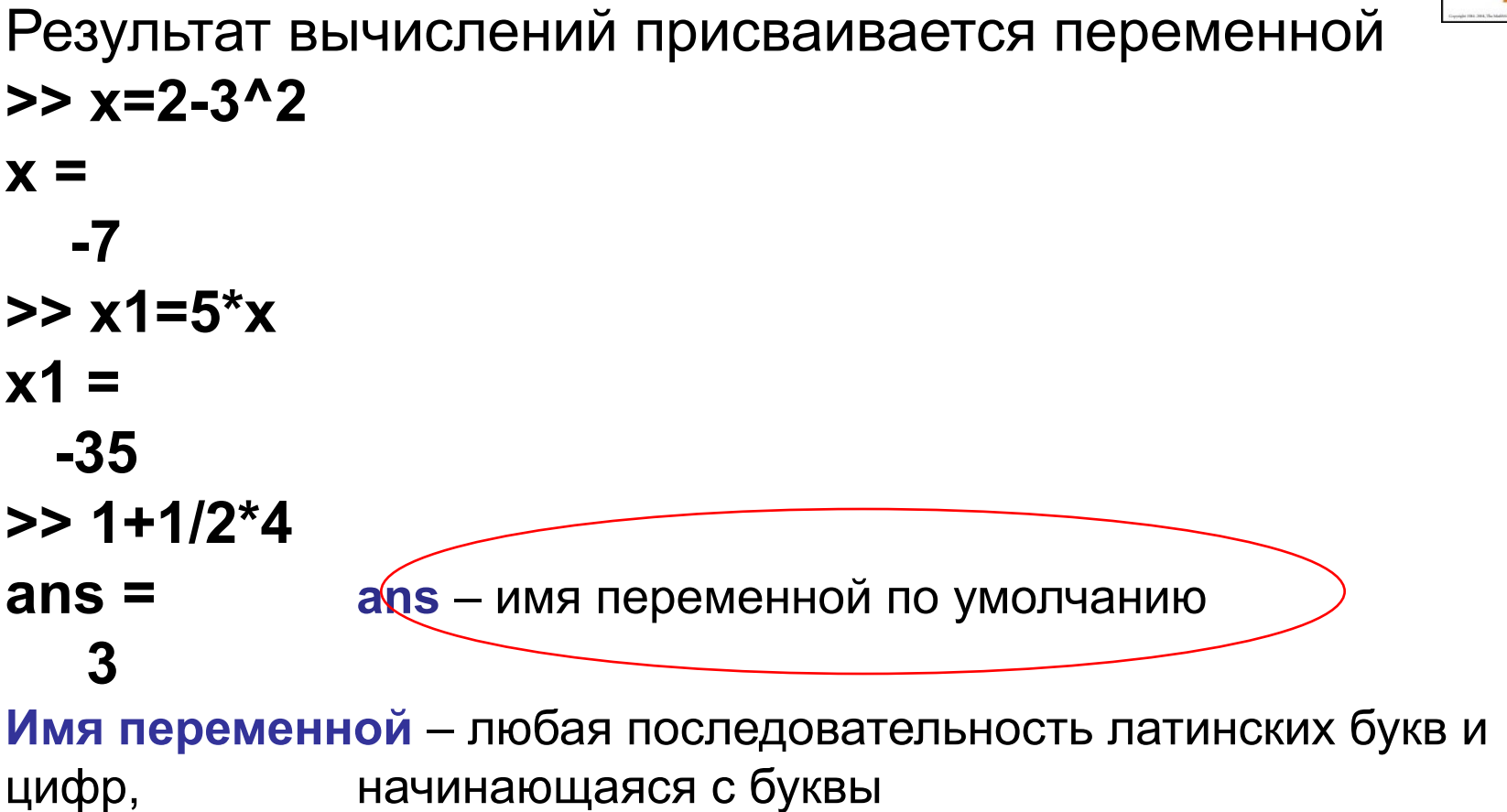

В системе есть зарезервированные имена:

**i, j, pi**, имена стандартных функций и пр.

**>> a=2;** Точка с запятой в конце строки

**>>** отменяет вывод результатов 24

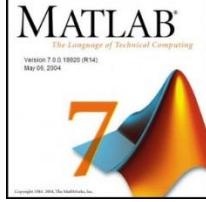

Основной объект в системе Matlab — это матрицы, или массивы. Даже скалярные величины, рассматриваются системой как матрицы 1 × 1.

Вектор (одномерный массив) представляет собой строку, т. е. матрицу размера 1×n, или столбец, т. е. матрицу размера m×1.

MatLab различает строчные и прописные буквы.

 Количество воспринимаемых в MatLab символов в имени переменной составляет 31.

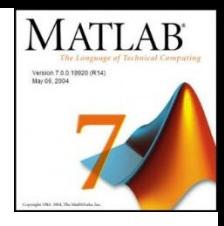

Чтобы задать вектор, достаточно перечислить его элементы, заключая их в квадратные скобки.

Элементы векторов-строк разделяются символами «,» (запятая) или « » (пробел). Элементы векторов-столбцов разделяются символом «;» (точка с запятой) или

символом перехода на новую строку.

## *Одномерные массивы*

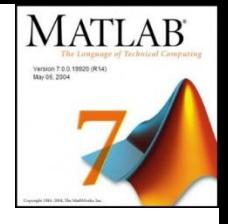

- Задание массива:
	- $\cdot$  a = [-342];
	- $a = [-3, 4, 2];$
- Диапазоны:
	- $\cdot$  b = -3: 2 (b = -3 -2 -1 0 1 2)
	- $\cdot$  b = -3:2:5 (b = -3 -1 1 3 5)
- Доступ к элементу:
	- $a(3)$  (будет равно 2)
- Изменение элемента:
	- $a(3) = 1$
- Количество элементов в массиве: length(a) (будет равно 3)
- Нумерация элементов начинается с 1
- Добавление элементов в массив
	- $a(4) = 5;$
	- $a = [a 5]$
- Конкатенация массивов:
	- $\cdot$  c = [a b]
- Удаление массива (превращение в пустой массив)
	- $\mathsf{a} = [ \ ]$

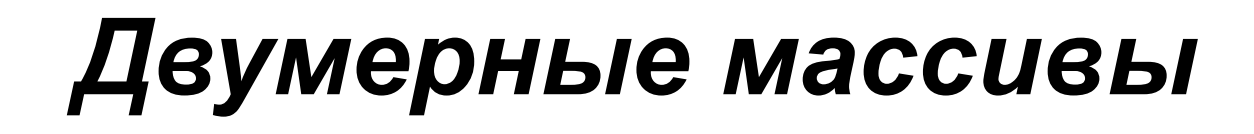

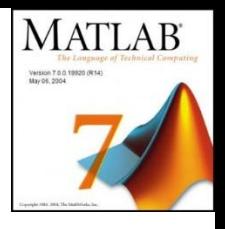

- Задание массива:
	- $\cdot$  a = [ 1 2; 3 4; 5 6];

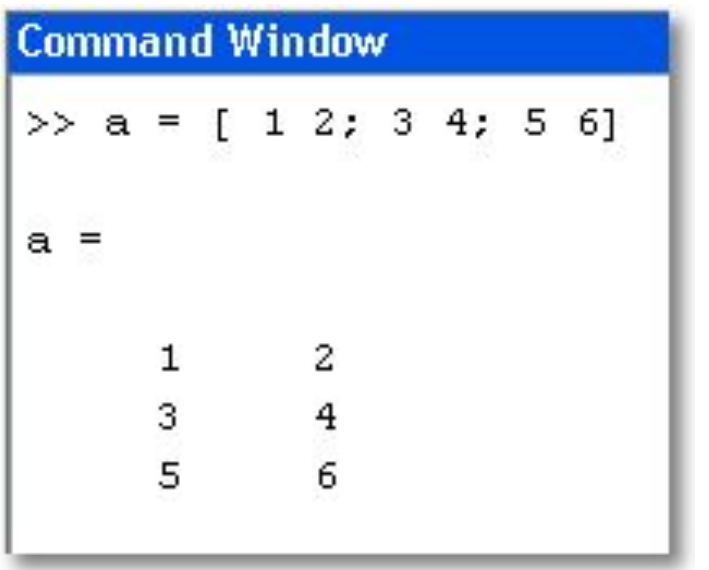

• Доступ к элементу:

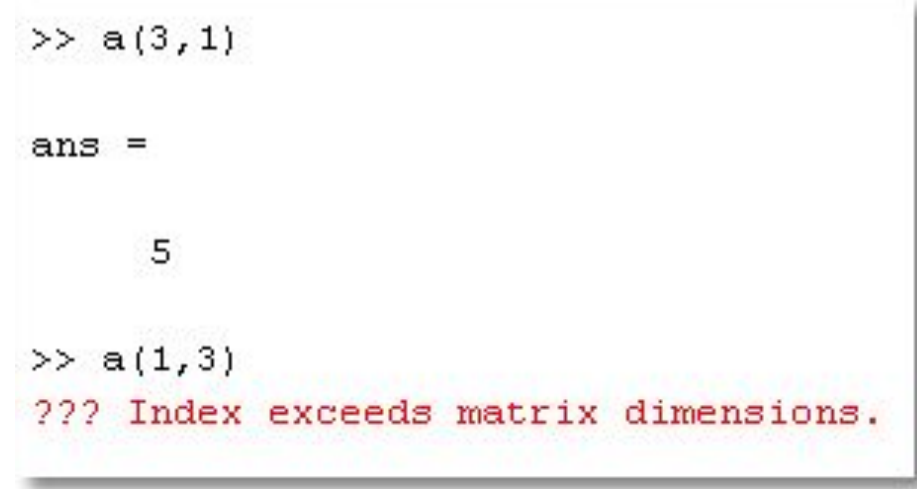

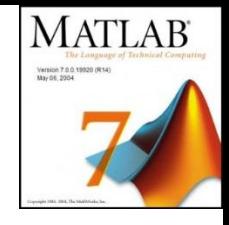

## *Диапазоны*

- Функция **magic(n)** задает магическую матрицу **nxn** все ее элементы не превышают **n 2**
- Можно использовать как для задания значений векторов, так и для задания диапазонов индексации

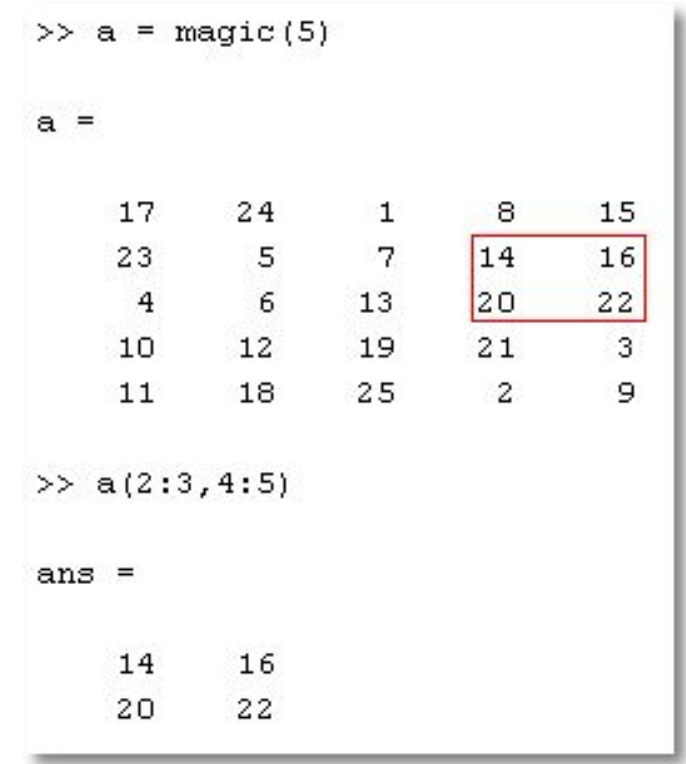

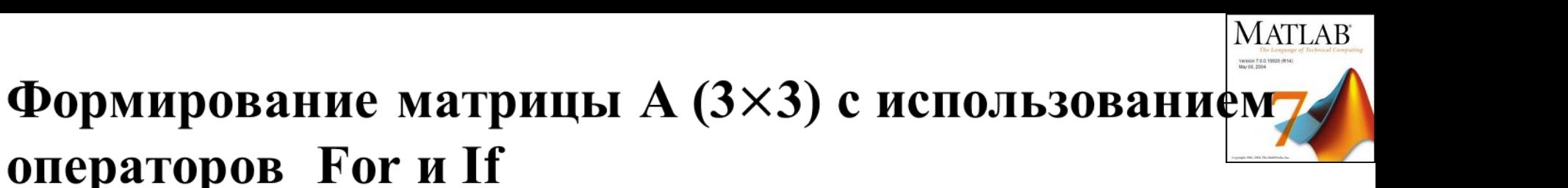

$$
a_{i,j} = \begin{cases} 0.893 + e^{2j}, & e c \pi u & j > i - 1 \\ 2.914 - \sin\left(\frac{j*\pi}{i} - i\right), & e \text{ or } a \pi v \text{ is } c\pi y \text{ and } a \pi v \end{cases}
$$

```
for i=1:3
     for j=1:3
          if j>i – 1
              a(i,j)=0.893+exp(2*j);
         else a(i,j)=2.914-sin(j*pi/i-i);
          end
     end
end
```
#### **Создание массивов со случайными элементами**

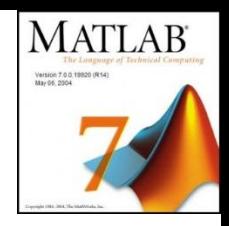

**rand(n)** и **rand(m,n)** генерируют матрицу **(nxn)** или **(mxn)** с элементами, распределенными по равномерному закону в промежутке  $(0,1)$ 

**randi([a,b],n,m)** генерируют матрицу **(n x m)** с элементами в промежутке **(a,b)**

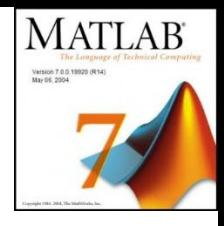

## *Диапазоны*

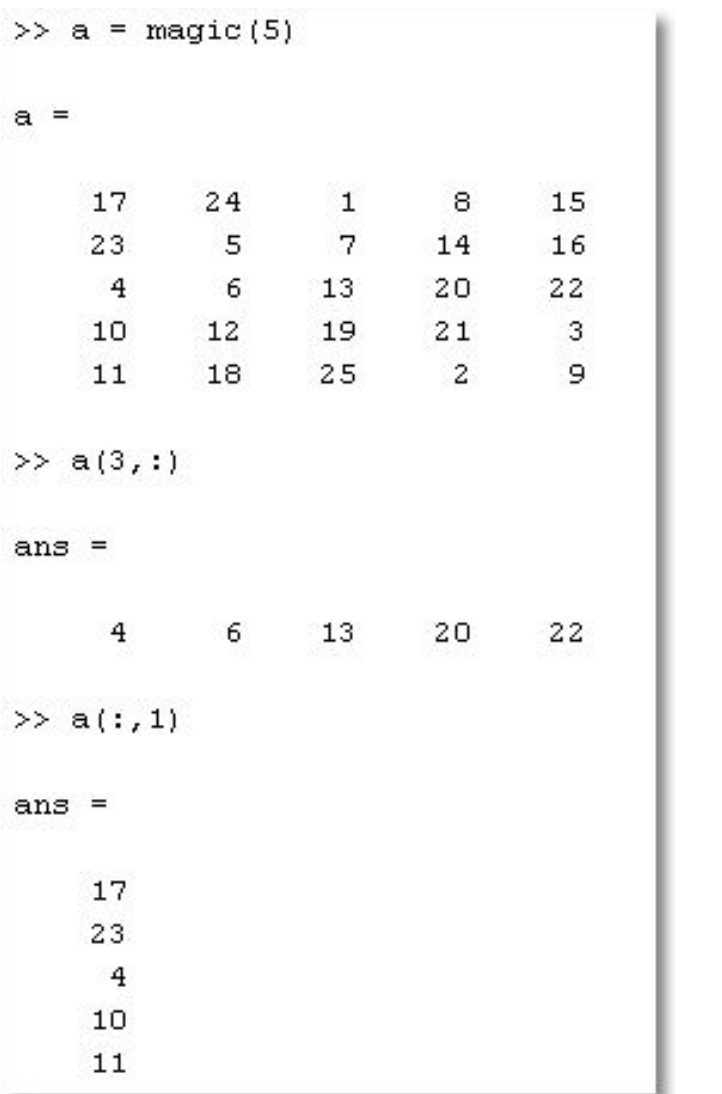

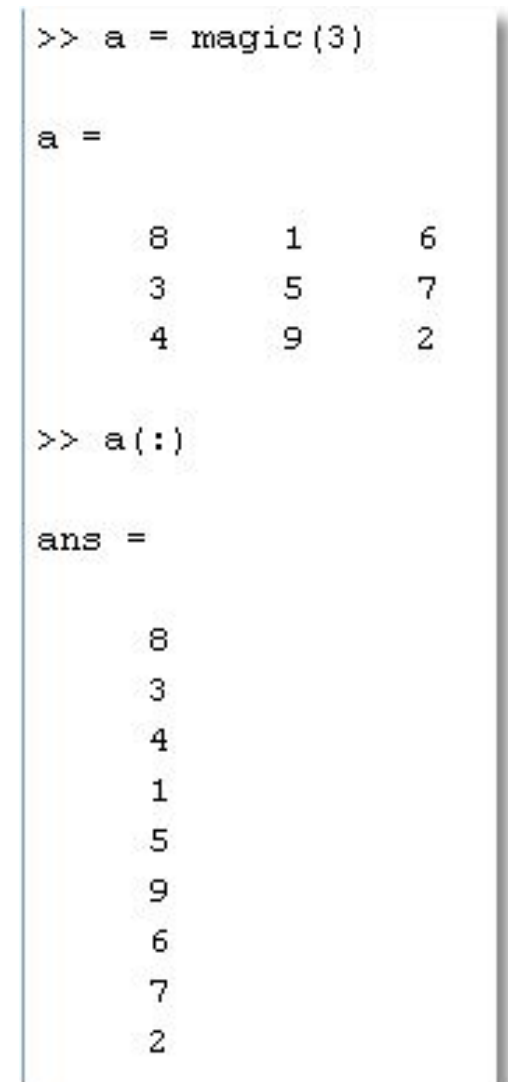

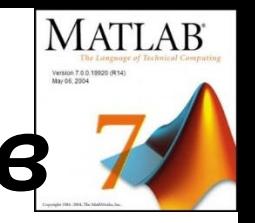

## *Удаление строк и столбцов*

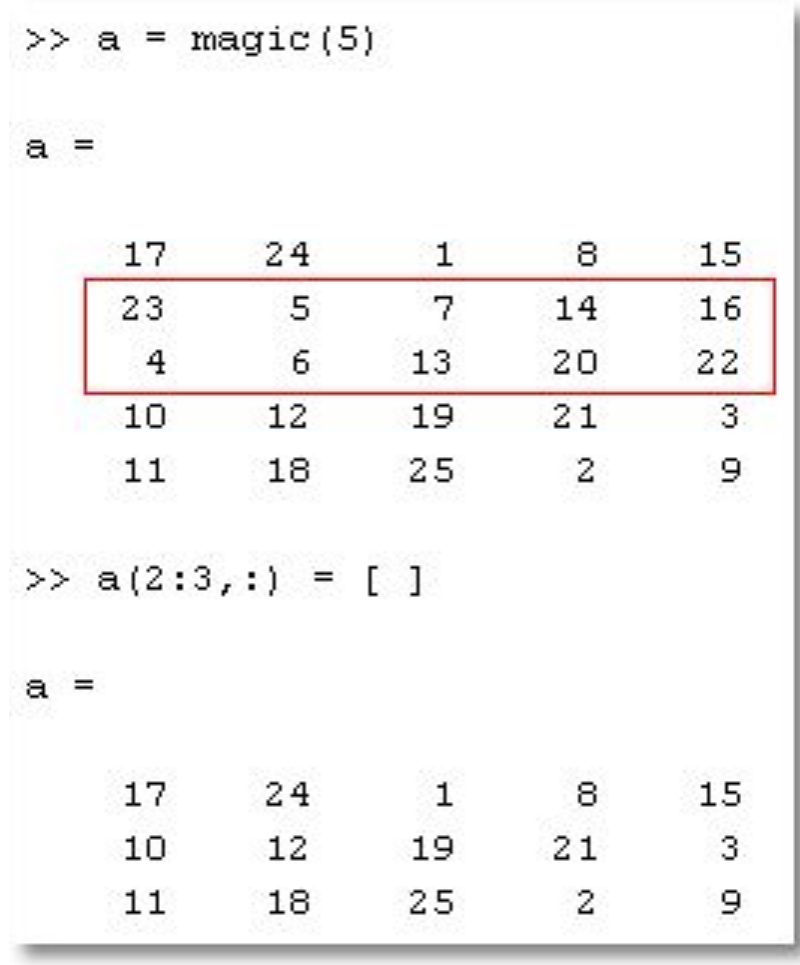

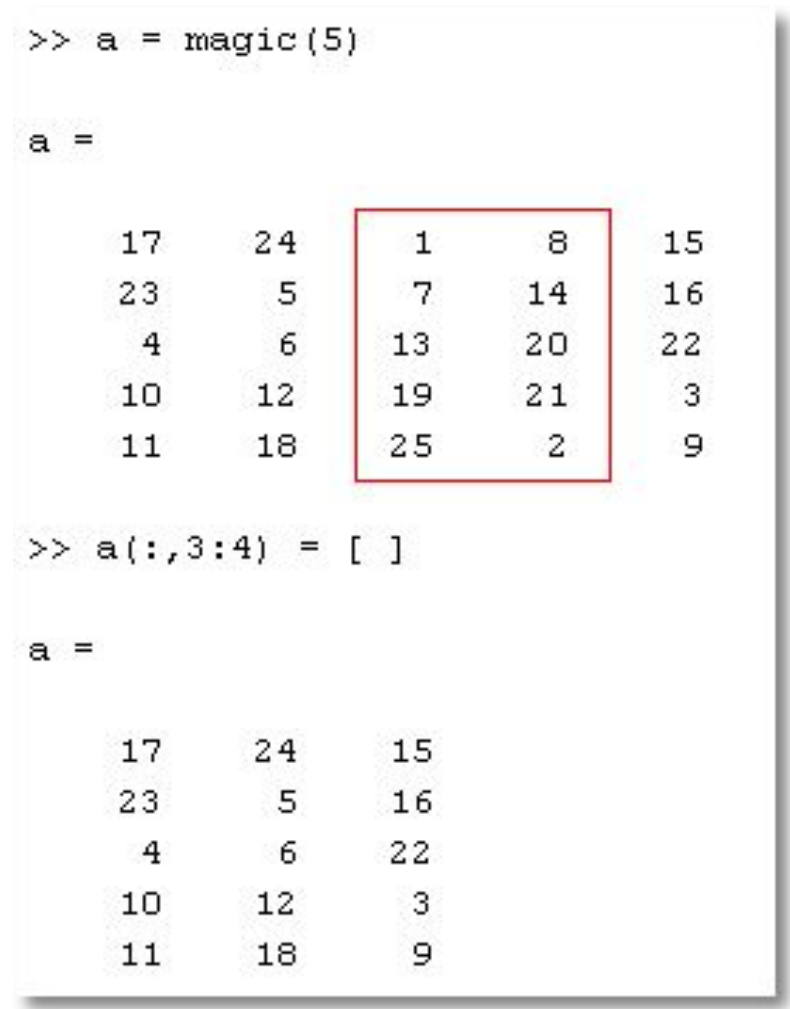

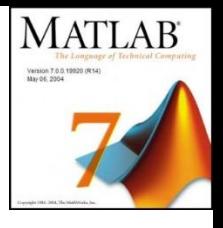

## *Перестановка элементов*

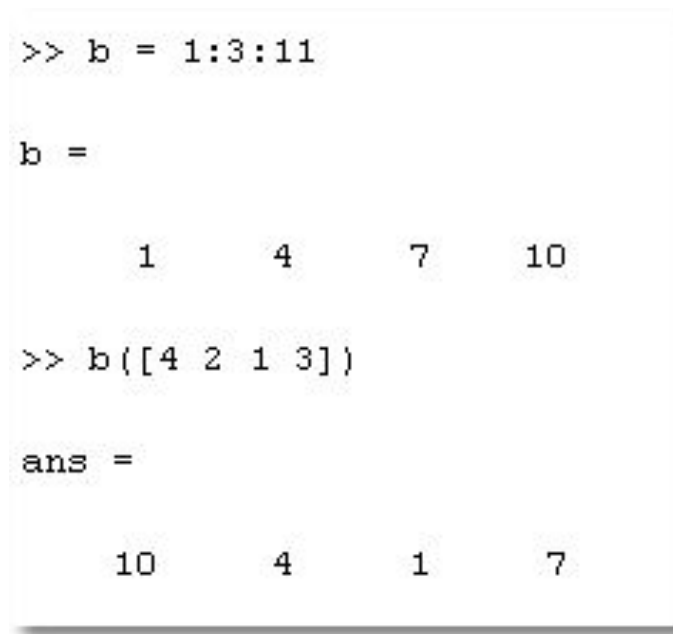

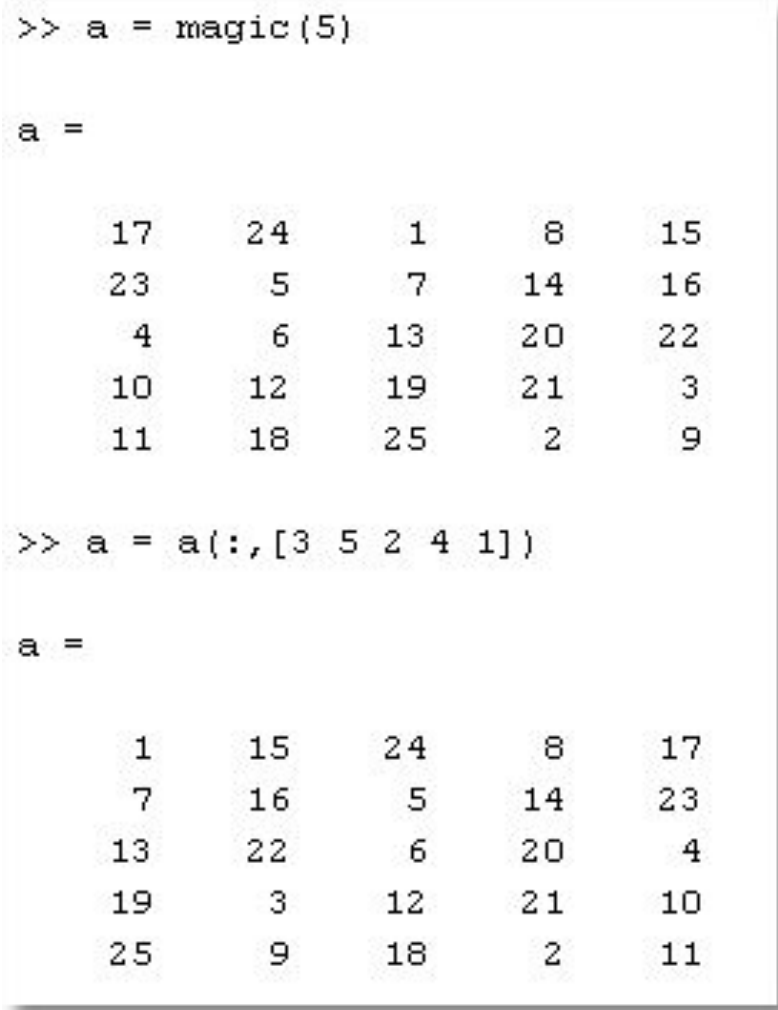

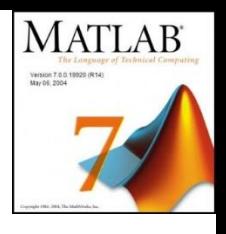

- **a+b** сложение скаляров, векторов или матриц
- **a−b** вычитание скаляров, векторов или матриц
- **a\*b** умножение скаляров; матричное умножение
- **a.\*b** покомпонентное умножение элементов матриц
- **a^b** возведение скаляра или матрицы в степень
- **a.^b** возведение каждого элемента матрицы в степень
- **a/b** деление скаляров;правое деление матриц, **a · b−1**
- **a./b** покомпонентное деление элементов матриц
- **a\b** левое деление матриц, т. е. **a−1 · b**
- **A'** транспонирование матрицы

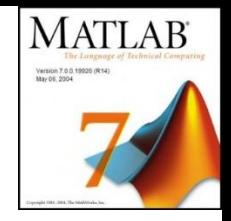

- Функция **length(V)** рассчитывает количество элементов в векторе V.
- Функция **max(V)** выдает значение максимального по значению элемента вектора V.
- Функция **min(**V) извлекает минимальный элемент вектора V.
- Функции **mean(V)** и **std(V)** определяют, соответственно, среднее значение и среднеквадратическое отклонение вектора V.

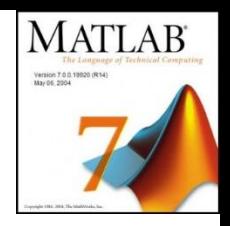

- Функция сортировки **sort(V)** формирует вектор, элементы которого распределены в порядке возрастания их значений.
- Функция **sum(V**) вычисляет сумму элементов вектора V.
- Функция **prod(**V) выдает произведение всех элементов вектора V.
- Функция **cumsum(V**) формирует вектор того же типа и размера, любой элемент которого является суммой всех предыдущих элементов вектора V (вектор кумулятивной суммы).

### **S=sum(sum(A)) -** сумма матрицы

- **trace(A)** след матрицы
- **sum(diag(A))** след матрицы
- **sum(A,2)** сумма по строкам
- **sum(A)** сумма по столбцам **(sum(A,1))**
- **diag(A)** главная диагональ матрицы
- **inv(A)** обратная матрица
- **det(A)** определитель матрицы
- **abs(A)** модуль

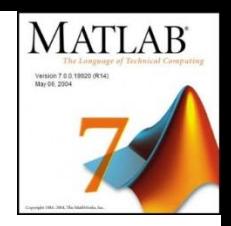

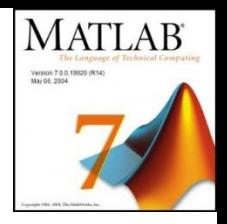

- **prod(A,1)** произведение элементов массива в
- столбцах (по умолчанию **prod(A)***)*
- **prod(A,2)** произведение элементов массива в строках
- **sum(A') -** сумма столбцов транспонированной матрицы

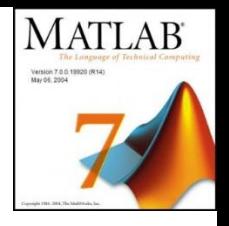

- **sort(A)** сортировка по столбцам по возрастанию
- **sort(A,2) -**сортировка по строкам по возрастанию
- **sort(A,'descend')** сортировка по столбцам по

убыванию

**-sort(-A,2) -** сортировка по строкам по убыванию

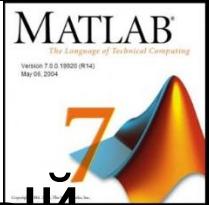

- **[b2,INDEX]=sort(b)** возвращает отсортированный
- массив и массив индексов элементов в исходном массиве
- **size(A)** размерность матрицы
- **max(A)** возвращает наибольший элемент, если А вектор, или возвращает вектор-строку, содержащую максимальные элементы каждого столбца, если А -матрица
- **max(A,[ ],n)** возвращает наибольший элемент по столбцам при n=1, по строкам при n=2
- **min(A,[ ],n)** возвращает наименьший элемент по столбцам при n=1, по строкам при n=2

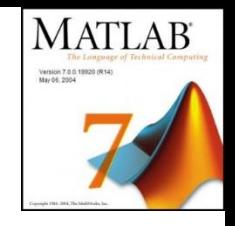

## *Дневник работы*

Команда *diary* <имя файла>

открывает дневник, т.е. указывает системе, что все, что появится после этой команды на экране до следующей команды *diary* будет записано в упомянутый текстовый файл.

Прерывает запись в дневник команда открытия нового дневника или команда *diary off*

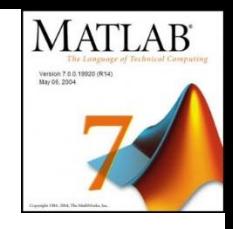

### *Решение системы линейных уравнений.*

В матричном виде система имеет вид *Ах =b*,

*A* , *b* , *х* – матрицы из коэффициентов при незвестных и вектор-столбцы, составленные соответственно из свободных членов и из неизвестных.

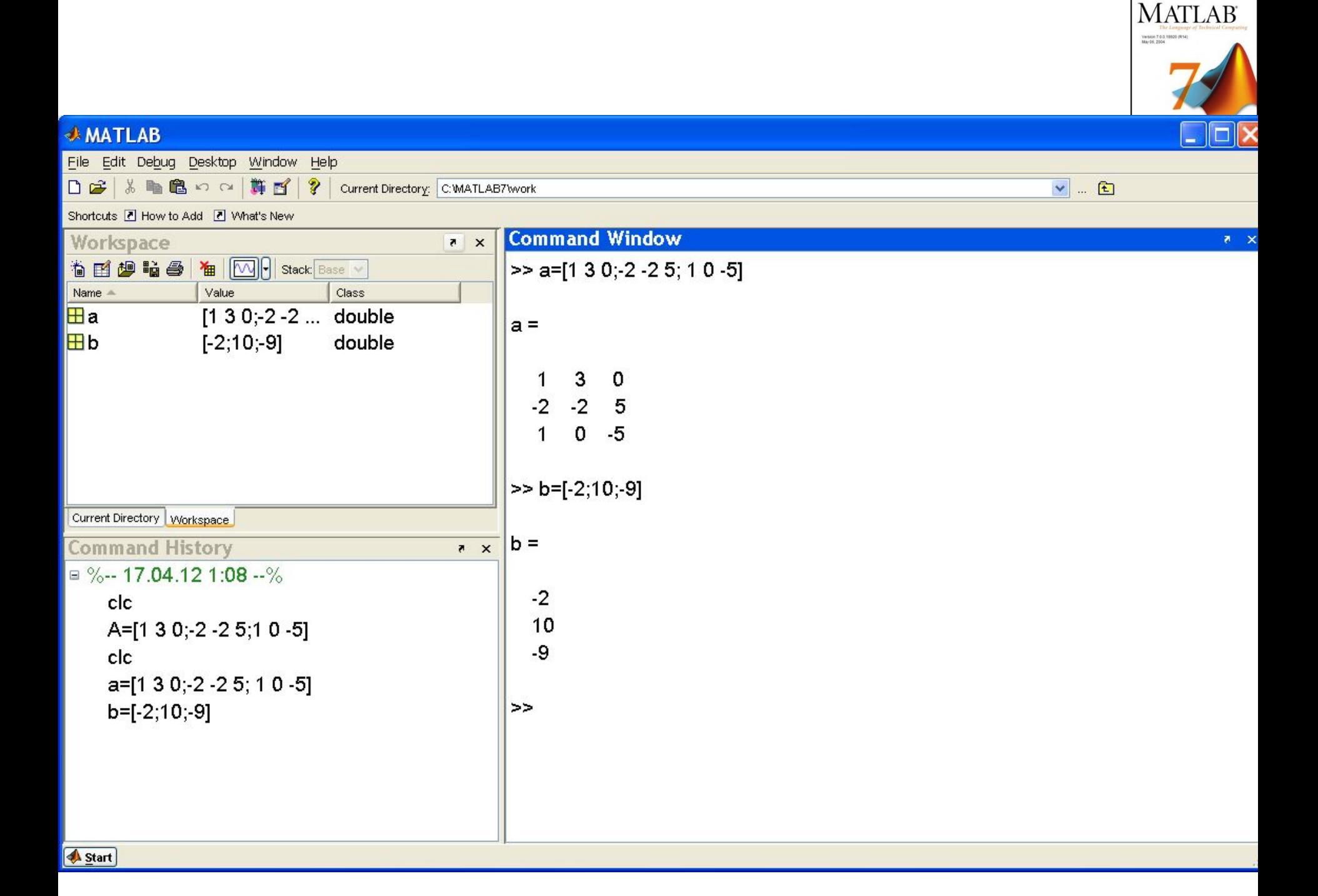

#### *Решение системы линейных уравнений*

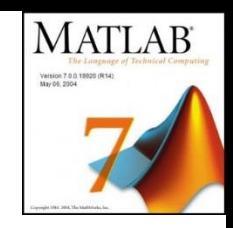

 $\Rightarrow$  d=det(a)  $d =$  -5  $>> x=A/b$  $x =$  1 -1 2

### *Решение системы линейных уравнений*

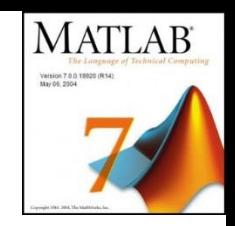

Решение x1=1, x2=-1, x3=2 легко проверить подстановкой в систему уравнений:

- $\Rightarrow$  disp( $A^*x$ )
	- -2.0000
	- 10.0000
	- -9.0000
- В результате получен вектор-столбец свободных членов. Система решена верно.

### *Решение системы линейных уравнений*

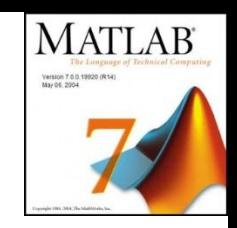

Найдем обратную матрицу, а затем решение системы с помощью обратной матрицы:

 $\Rightarrow$  A1=inv(A)

 $A1 =$ 

- -2.0000 -3.0000 -3.0000
	- 1.0000 1.0000 1.0000
- -0.4000 -0.6000 -0.8000
- $>> A1<sup>*</sup>$
- $ans =$ 
	- 1.0000
	- -1.0000
	- 2.0000